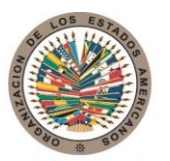

17th St. & Constitution Avenue N.W. Washington, D.C. 20006 Estados Unidos de América

# **COMISIÓN INTERAMERICANA PARA EL CONTROL DEL ABUSO DE DROGAS**

**C I C A D**

# Organización de los Estados Americanos

T. 202.458.3000 www.oas.org

**Secretaría de Seguridad Multidimensional**

# **QUINCUAGÉSIMO SÉPTIMO PERÍODO ORDINARIO DE SESIONES Del 29 de abril al 1 de mayo de 2015 Washington, D.C.**

**OEA/Ser.L/XIV.2.57 CICAD/INF. 1/15 rev.1 6 abril 2015 Original: Español**

## **BOLETIN INFORMATIVO**

## **1. Sede y Fecha**

El LVII período ordinario de sesiones de la Comisión Interamericana para el Control del Abuso de Drogas (CICAD) se llevará a cabo en la ciudad de Washington D.C. del 29 de abril al 1 de mayo de 2015, en el Salón Padilha Vidal, (TL) del Edificio de Servicios Generales (GSB) de la Secretaría General de la Organización de los Estados Americanos (O.E.A.), ubicado en el 1889 F Street, N.W., Washington D.C., 20006. La reunión se iniciará a las 9:00 a.m. como se establece en el Proyecto de Calendario de Actividades, que será próximamente publicado en la página web de la CICAD.

# **2. Coordinación**

La reunión será coordinada a través de la Secretaría Ejecutiva de la CICAD cuya dirección es: 1889 calle "F", N.W. Piso 8°, Washington, D.C., 20006, Teléfono: (202) 370-9895 y fax (202) 458- 3658.

**Magali Santos (Coordinación Logística)** Secretaría Ejecutiva de la CICAD Organización de los Estados Americanos Tel.: 1(202) 370-4934 E-Mail: MSantos@oas.org

#### **3. Servicios de la Reunión**

#### **REGISTRO DE PARTICIPANTES**

La inscripción de los participantes se podrá realizar de cualquiera de las formas indicadas más abajo. No obstante, la Secretaría agradecería inscribirse electrónicamente:

a. Vía Web, a través de [Quincuagésimo Séptimo Período Ordinario de Sesiones de la CICAD](http://www.cicad.oas.org/apps/EventDocuments.aspx?IE=US00C7&Lang=SPA), ingresando su dirección de correo electrónico y el código de evento **US00C7** de acuerdo a instrucciones en anexo adjunto.

- b. Vía Facsímile, llenando el formulario de inscripción adjunto, el cual deberá ser enviado con antelación a la reunión, al fax (+1) 202-458-3658 o por correo electrónico, a la Secretaría Ejecutiva de la CICAD: Rosa Munarri[z RMunarriz@oas.or](mailto:RMunarriz@oas.org)g
- c. En persona, en el salón Padilha Vidal, (TL) del Edificio de la Secretaría General (GSB) de la Organización, el día martes 28 de abril de 3:30 p.m. a 5:00 p.m y el día miércoles 29 de abril de 8:00 a 9:00 a.m.

## **4. Idiomas de trabajo y documentos**

Las sesiones de trabajo serán en los idiomas oficiales de la Organización: español, francés, inglés y portugués. Habrá interpretación simultánea en estos idiomas. Todos los documentos estarán disponibles en inglés y español. Dado que se implementarán medidas de eficiencia ecológica y se **limitará la impresión de documentos**, se ruega a los participantes conservar sus documentos durante todas las sesiones. Se exhorta a las delegaciones a obtener los documentos de la reunión a través de la página: [Quincuagésimo Séptimo Período Ordinario de Sesiones de la](http://www.cicad.oas.org/apps/EventDocuments.aspx?IE=US00C7&Lang=SPA)  [CICAD](http://www.cicad.oas.org/apps/EventDocuments.aspx?IE=US00C7&Lang=SPA)

## **5. Requisitos para entrar al país**

El Gobierno de los Estados Unidos requiere que sea presentado un pasaporte válido, con una vigencia mínima de seis meses, y la copia del pasaje de ida y vuelta. Además, todos los ciudadanos extranjeros necesitan una visa válida para entrar a los Estados Unidos (con excepción de aquellos cuyos países integran e[l programa Waiver](http://www.univision.com/content/content.jhtml?cid=626511) y que, por lo tanto, se les requiere solamente un pasaporte válido). Sin la visa adecuada, el servicio de inmigración no permitirá la entrada al territorio estadounidense.

En ese sentido, se recomienda a todos los participantes del Quincuagésimo Séptimo Período Ordinario de Sesiones que se informen con anticipación en la Embajada o consulado de los Estados Unidos de sus países acerca de los requerimientos y pasos a seguir para obtener la visa correspondiente. Para mayor información, consultar la página We[b http://www.travel.state.gov](http://www.travel.state.gov/)

#### **6. Clima**

En abril y mayo la temperatura en Washington D.C. fluctúa entre los 55° y 70°F (13° y 22°C).

#### **7. Distancia del aeropuerto al centro de la ciudad**

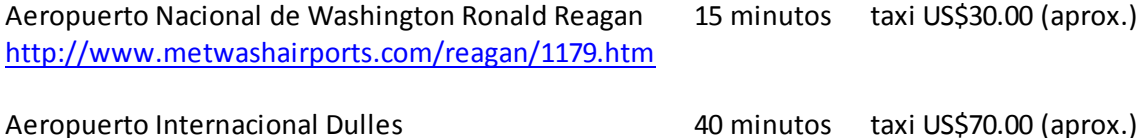

<http://www.mwaa.com/dulles/dulles.htm>

Se recomienda a los delegados que se contacten directamente con la Misión Permanente de su país ante la OEA para coordinar el transporte durante la estadía en Washington D.C.

### **8. Corriente Eléctrica**

La corriente eléctrica es de 110 voltios.

#### **9. Alojamiento**

Como la demanda de habitaciones en Washington D.C. en esta época es de alto volumen, se recomienda hacer sus reservas de hotel a la brevedad posible, ya sea por intermedio de la Misión Permanente de su país ante la OEA o llamando directamente a los hoteles.

A continuación, se recomiendan algunos hoteles cerca de la sede de la OEA. Se recuerda que todas las reservas deberán realizarse a la dirección de correo electrónico indicada abajo, informando de su participación en el evento de la Organización de los Estados Americanos (OEA).

**Todas las reservas seguirán los procedimientos habituales establecidos por las empresas hoteleras. LA CICAD/OEA no garantiza las tarifas mencionadas abajo; las mismas tienen disponibilidad limitada, sujeta a la política vigente en el hotel.** 

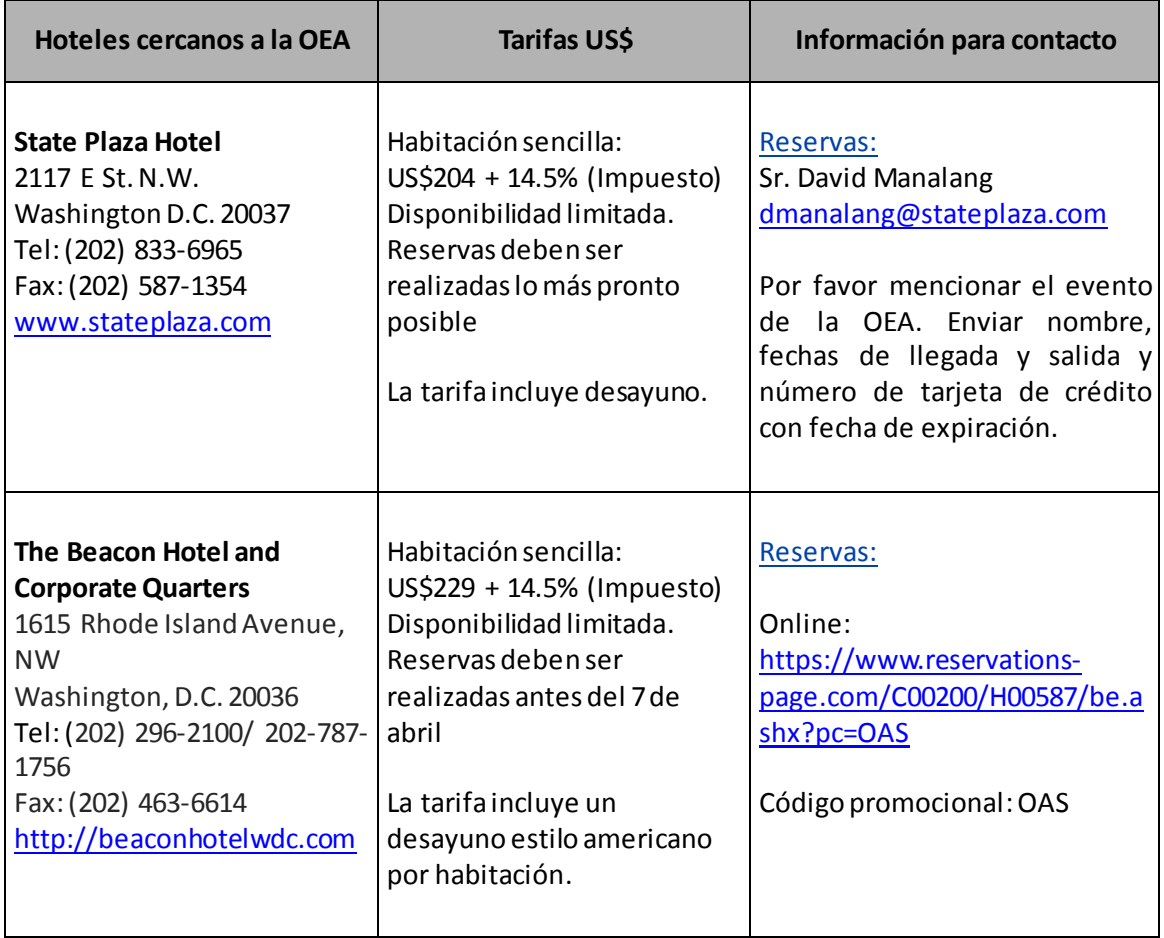

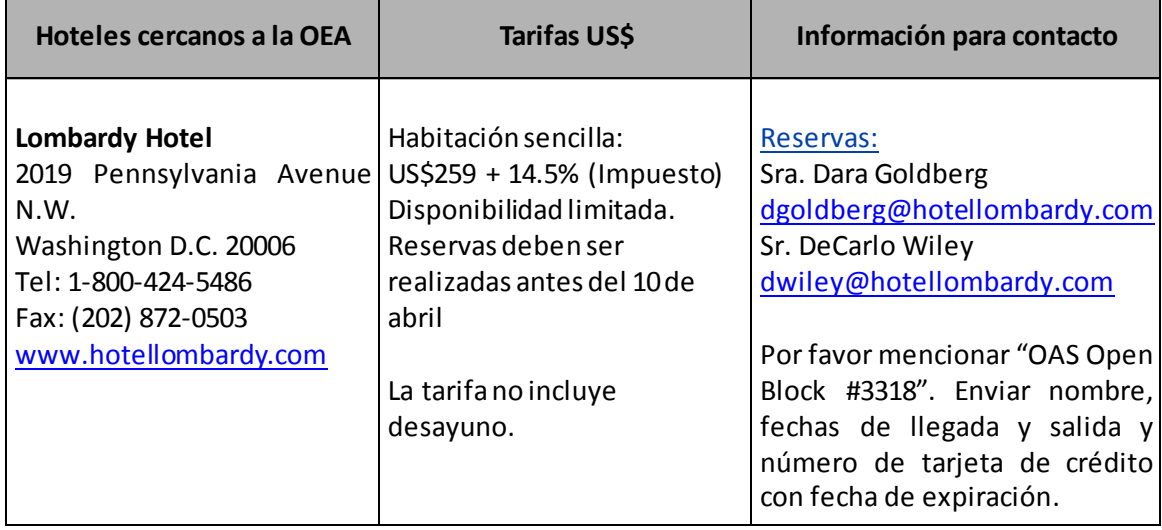

**NOTA**: Los gastos de hotel y alimentación correrán por cuenta de cada participante. Para que una reserva de hotel sea confirmada, deberá estar acompañada de la información de una tarjeta de crédito vigente.

# Otras Opciones de Hoteles:

The Concordia Hotel 1250 New Hampshire Avenue N.W. Washington D.C. 20036 Tel: (202) 973-5500 Fax: (202) 557-2201 <http://www.theconcordia.com/>

The George Washington University Inn 824 New Hampshire Ave NW. Washington DC 20037 Tel: (011) 202 872-1680 Tel: (011) 703 872- 9006 [www.washingtonsuitesgeorgetown.com](http://www.washingtonsuitesgeorgetown.com/)

Virginian Suites 1500 Arlington Boulevard, Arlington Tel: (011)202 872-1680 Tel: (011)703 872-9006 [www.virginiansuites.com](http://www.virginiansuites.com/)

Avenue Suites 2500 Penn Ave NW, Washington DC Tel: (011)202 333-8070 [www.avenuesuites.com](http://www.avenuesuites.com/)

# *10.* **Asistencia Médica**

Se recomienda a los delegados contar con un seguro de gastos médicos con cobertura internacional.

# **11. Información adicional**

Por cualquier inquietud sobre el Quincuagésimo Séptimo Período Ordinario de Sesiones de la CICAD, favor comuníquense con la CICAD a través del siguiente teléfono: (202) 370-9895, o visitar la página [Quincuagésimo Séptimo Período Ordinario de Sesiones de la CICAD.](http://www.cicad.oas.org/apps/EventDocuments.aspx?IE=US00C7&Lang=SPA)

## **CICAD FAX: (202) 458-3658**

# **FORMULARIO DE INSCRIPCIÓN / REGISTRATION FORM**

LVII PERÍODO ORDINARIO DE SESIONES DE LA CICAD/ LVII REGULAR SESSION OF CICAD Del 29 de abril al 1 de mayo de 2015 / April 29 – May 1, 2015 Washington, D.C. – U.S.A.

PAÍS U ORGANIZACIÓN/ COUNTRY OR ORGANIZATION:

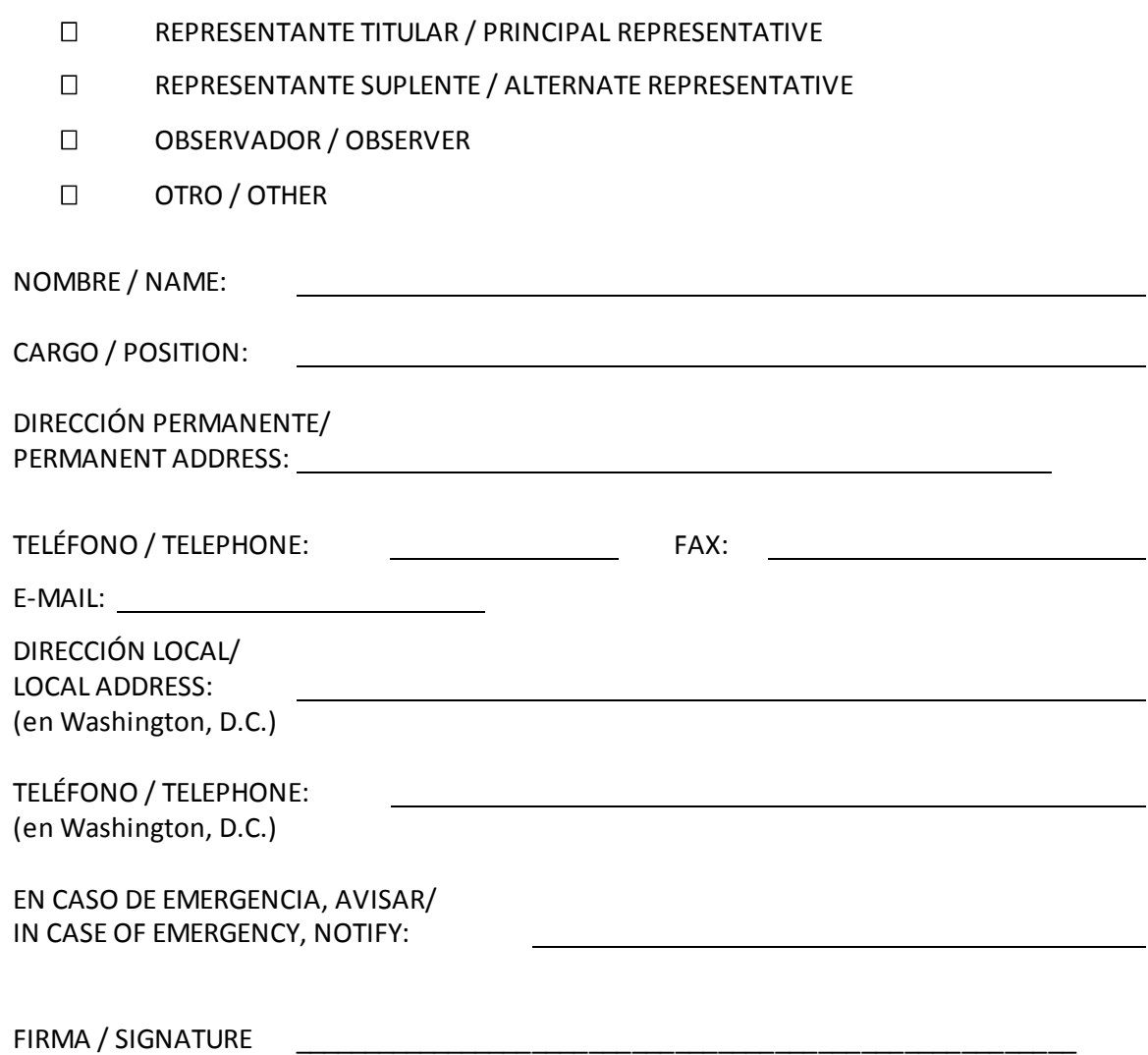

### **INSTRUCCIONES PARA EL REGISTRO ELECTRONICO**

## [Quincuagésimo Séptimo Período Ordinario de Sesiones de la CICAD](http://www.cicad.oas.org/apps/EventDocuments.aspx?IE=US00C7&Lang=SPA)

Es recomendable que utilice el MS Internet Explorer versión 5 o superior.

Al acceder al siguiente [link](http://www.cicad.oas.org/Events/Login.aspx?IE=US00C7&Lang=ENG) puede escoger el idioma en el que se prefiere trabajar haciendo "clic" sobre el botón "Cambiar a Español" en la parte superior derecha de la pantalla.

1. En el área que indica "Correo" debe de digitar su dirección de correo electrónico.

2. En el área de "Evento o Contraseña" usted digitará el Código del Evento: **US00C7**

Si usted se ha registrado anteriormente utilizando este sistema para otros eventos y además ha definido una contraseña, podrá escribir ésta para acceder al registro o información relativa a este evento u otros a los que se haya registrado.

Si anteriormente usted registró una contraseña y no la recuerda, deberá hacer "clic" sobre el botón "Recordar Contraseña" con lo cual se le enviará un mensaje, con la contraseña, a su dirección de correo electrónico.

3. Hacer "clic" sobre el botón "Entrar"

4. El Sistema de Registro le mostrará el formato de inscripción.

En el área de "País" usted deberá indicar el país al cual representa. Si usted representa a una Organización Internacional deberá seleccionar "International Organization".

La sección relacionada con "Fechas/Horas de llegada/salida y números de vuelo" se puede registrar en cualquier momento si no dispone de esta información al momento de registrarse.

5. Finalmente, usted deberá hacer "clic" sobre el botón "Enviar Registro" con lo cual se transmitirá su información a la CICAD y le enviará a usted un mensaje de confirmación a su dirección de correo electrónico.

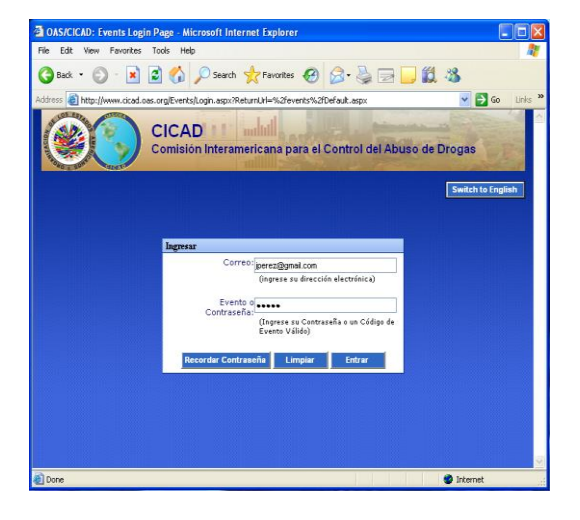

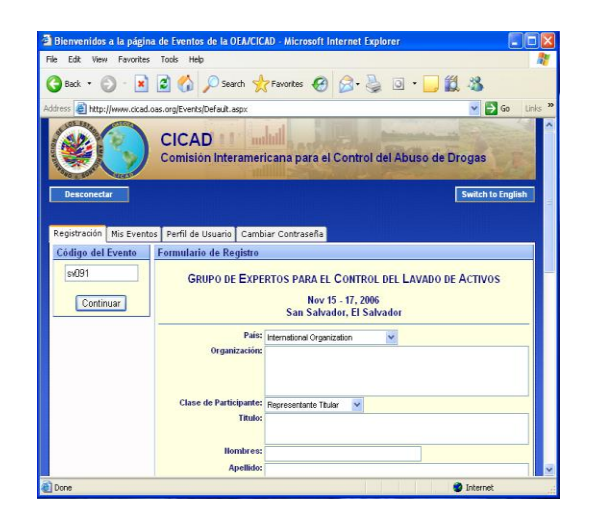

La Sección "Mis Eventos" le mostrará una la lista de los eventos en los cuales usted se ha registrado.

Si a la izquierda del evento aparece el símbolo  $\mathbb{H}$ , esto significa que el evento contiene una lista de documentos y pueden ser visualizados haciendo "clic" sobre este Símbolo.

Para visualizar un documento en particular, solo debe hacer "clic" sobre la descripción subrayada del documento.

La Sección "Cambiar Contraseña" le permitirá definir una contraseña con lo cual usted podrá personalizar y mantener la información de "Perfil de Usuario". Esto le permite acceder en cualquier momento al Sistema ya sea para revisar los eventos en los cuales se ha registrado o para registrarse a un nuevo evento.

Si es la primera vez que va a registrar una contraseña solo debe de escribir ésta en el área "Contraseña Nueva" y luego escríbala nuevamente en "Reescribir", finalmente haga "clic" sobre el botón "Cambiar".

Si anteriormente definió una contraseña y desea cambiarla, debe escribir en "Contraseña Antigua" la contraseña que con la cual accedió al Sistema y en las áreas "Contraseña Nueva" y "Reescribir" la nueva contraseña que desea utilizar.

Cada vez que realice un cambio en la contraseña, el Sistema le enviará un mensaje a su dirección electrónica informándole del cambio. Para salir del Sistema haga "clic" sobre el botón "Desconectar".

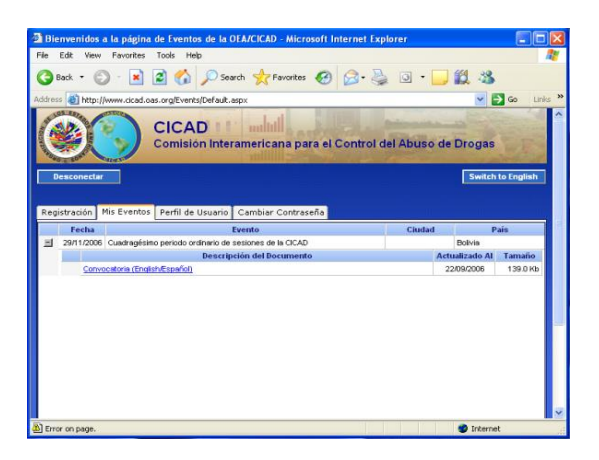

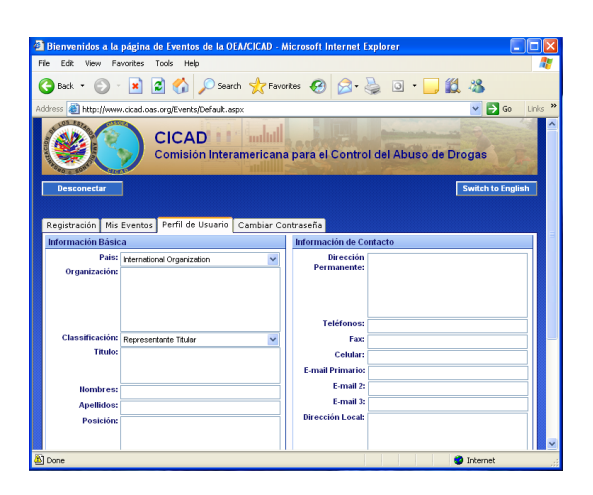

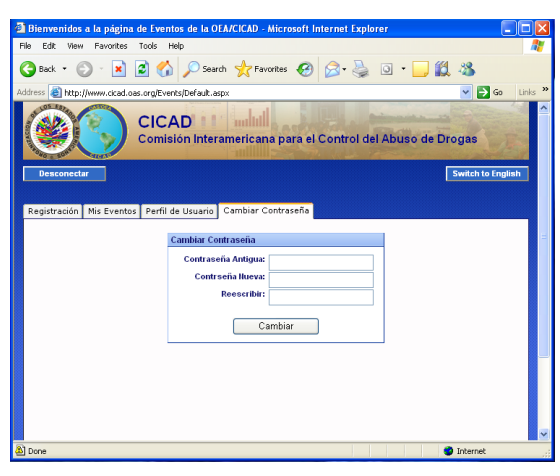